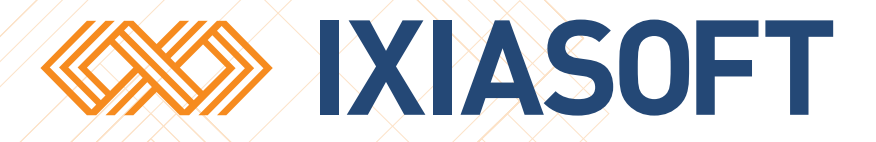

# **DITA CMS Release 3.4: Detailed Release Notes**

[WWW.IXIASOFT.COM](http://www.ixiasoft.com) / DITA CMS / Copyright 2015 IXIASOFT Technologies. All rights reserved. Last revised: January 12, 2015

## Table of contents

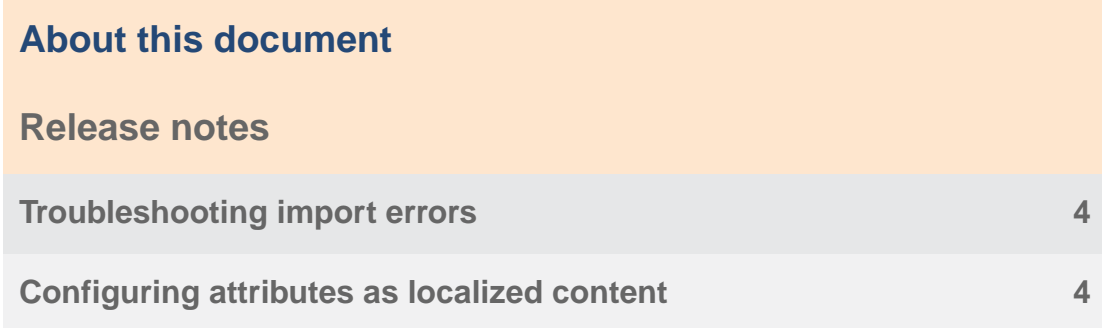

## <span id="page-2-0"></span>**About this document**

This document describes the new features and bug fixes introduced in this build of DITA CMS Release 3.4.

### <span id="page-3-0"></span>**Release notes**

#### <span id="page-3-1"></span>Troubleshooting import errors

When you import an object into the DITA CMS, errors that occur during the import are provided in the Import Errors dialog.

For example, the following diagram shows errors that occurred when importing a map:

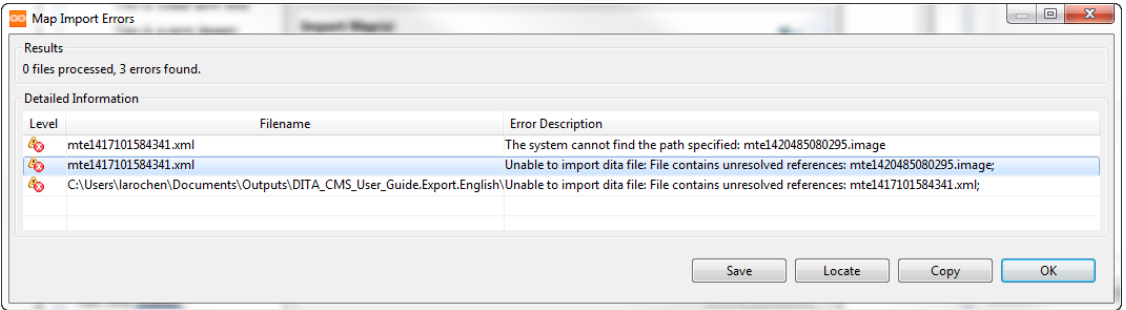

The **Error Description** field provides information that might help you determine why the file could not be imported. For example, in the diagram above, the DITA CMS could not find an image (*mte1420485080295.image*) which is referenced in file *mte1417101584341.xml*.To fix the issue, you can look at the content of the *mte1417101584341.xml* file and find the missing reference.

To **open a document**, double-click the initial imported object from the Import Errors dialog (for example, the imported map in the dialog above). This is the object with a complete path and filename in the **Filename** field. The DITA CMS opens the folder that contains the object.

Once you have solved the issue:

**1.** Click **OK** to close the Import Errors dialog.

The Import dialog is displayed.

<span id="page-3-2"></span>**2.** Click **Finish** to try the import again.

#### Configuring attributes as localized content

You can now configure which attributes should be treated as localized content in the Sequential Localization model.

When auto-translating files, the DITA CMS ignores changes made to attributes in the source files during the localization process.This is useful since most attributes should not be modified by the localizing team.

However, some attributes do need to be localized; navtitles are a good example of such attributes.

By default, if auto-translation is enabled, the Sequential Localization Manager resets attributes to the latest value in Authoring when preparing the localization kit. To identify an attribute as localized content and prevent the Sequential Localization Manager from resetting the attribute, add it to the *localizationManagers.xml* file, as described below:

- **1. Open the TEXTML Administration view.**
- **2. Connect to your server and Content Store.**
- **3. Locate the** *localizationManagers.xml* **file in the repository's** */system/conf* **collection.**
- **4. Check out** *localizationManagers.xml* **and open it with a text editor.**
- **5. In the <manager**

**class="com.ixiasoft.cms.controller.localization.sequential.SequentialLocalizationManagerService" > element, add the following element:**

<config name="translatable.attributes"></config>

**6. In this element, specify the attributes that you want to treat as localized content, separated by a comma.**

For example, to localize the navtitle and alt attributes, enter the following:

<config name="translatable.attributes">alt,navtitle</config>

- **7. Save and check in the file.**
- **8. Synchronize the configuration.**